Good afternoon Tour Riders,

A critical element of what I do as the Tour Director is to provide our riders with options for navigating the route. After I've designed and vetted the route, I drive it one last time noting any current construction and making final edits while also marking the roads.

In addition to the navigation options listed below you will also be given physical cue sheets that can be used if necessary to assist you in navigating or determining where you may have gotten off course while communicating with the support staff.

Navigation Tools:

## 1. Road Markings

The road markings I use are the classic  $Dan$  Henry's; I do my very best to ensure that you can navigate the route primarily using these marking if you do not use other electronic or digital forms to navigate.

I use white spray paint and my marks look like the image below, where the extended line indicates the direction of travel. But while it is awfully nice not to have to use other tools to navigate, please note that road markings in urban environments aren't perfect due to the safety issues of marking on busy streets, traffic that may obscure the markings, your requirement to pay close attention to traffic while in an urban setting, neighborhoods that prohibit road markings and vandalism of my markings. Thus I recommend that even if you don't use a Garmin or mobile device to navigate, take your cell phone with you on the ride and use it if necessary to navigate to the site of an event or your evening's hotel.

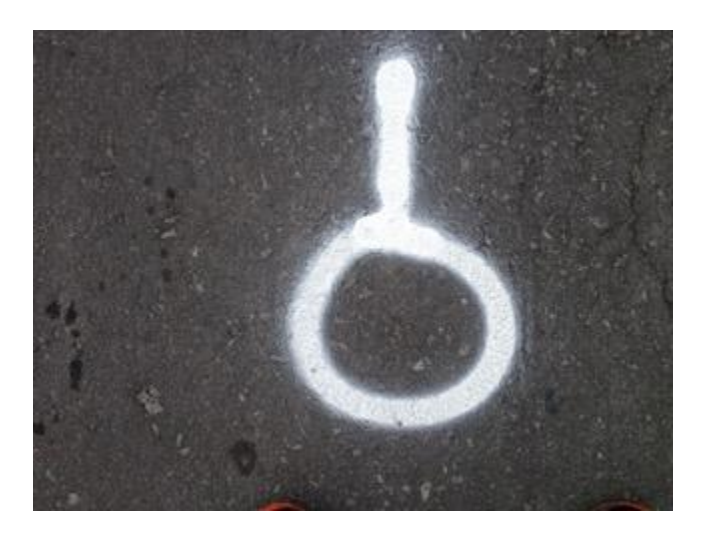

2. Electronic files for your Mobile Device, Garmin or other navigational tool

I generate my routes and files in RidewithGPS and I firmly believe the most efficient method for navigating the route is via your mobile device using their app.

I have been working with RidewithGPS to streamline the process and below are the instructions for efficiently utilizing the files and Event I have generated for this year's STIHL Tour des Trees:

- 1. Go to the Event page: <https://ridewithgps.com/events/27568-2017-stihl-tour-des-trees>
- 2. Click the RSVP button: <https://s3.amazonaws.com/rwgps/screenshots/TKNxtHHn.png>
- 3. This will prompt you to sign up, or sign in.
- 4. Once you sign up or sign in, you will be returned to the event page. **Click the RSVP button one more time.**

This will approve you and give you access to the event. Last step will be to download the mobile app if you haven't already:

From iTunes: <https://itunes.apple.com/us/app/ride-with-gps-bike-computer/id893687399?ls=1&mt=8>

From Google Play:

https://play.google.com/store/apps/details?id=com.ridewithgps.mobile&utm\_campaign=android [app&utm\\_source=site&utm\\_medium=android\\_page](https://play.google.com/store/apps/details?id=com.ridewithgps.mobile&utm_campaign=android_app&utm_source=site&utm_medium=android_page)

Then you are all set. Sign into the mobile app with the same account info and the My Events page will be waiting for you with the Event and all of its routes: <https://s3.amazonaws.com/rwgps/screenshots/NFH1e9ds.png>

From there you can learn about:

- Voice Navigation: <https://ridewithgps.com/help/voice-navigation>
- Offline Maps: <http://ridewithgps.com/help/offline-maps-iphone> OR <http://ridewithgps.com/help/offline-maps-android>
- Downloading Routes to Garmin device: [http://ridewithgps.com/help/export-routes-to](http://ridewithgps.com/help/export-routes-to-garmin-device)[garmin-device](http://ridewithgps.com/help/export-routes-to-garmin-device)

Thanks for reading, see you next week!

*Paul Wood* Tour Director, [STIHL Tour des Trees](http://stihltourdestrees.org/) Email - [pwoodbba@gmail.com](mailto:pwoodbba@gmail.com) Phone - [\(843\) 693-8448](tel:(843)%20693-8448)